# **REKAYASA APLIKASI** *MOBILE BUSINESS* **UNTUK MEMBANTU PEMERIKSAAN JUMLAH STOK BARANG OLEH** *SUPPLIER* **(Studi Kasus di Swalayan KPRI UB)**

# **MOBILE BUSINESS APPLICATION DEVELOPMENT FOR HELPING SUPPLIER'S GOODS QUANTITY INSPECTION (Case Study at KPRI UB Supermarket)**

# **Muhammad Dzulqarnain Al Firdausi1) , Purnomo Budi Santoso 2) , Nasir Widha Setyanto 3)**

Teknik Industri Universitas Brawijaya Jalan MT. Haryono 167, Malang 65145, Indonesia E-mail: <u>firdaus251@gmail.com</u><sup>1)</sup>, [pbsabn@ub.ac.id](mailto:pbsabn@ub.ac.id)<sup>2)</sup>, <u>nazzyr\_lin@ub.ac.id<sup>3)</sup></u>

#### **Abstrak**

*Penelitian ini berupaya untuk membantu mempermudah aktivitas pemeriksaan jumlah barang yang dilakukan oleh supplier di Swalayan Koperasi Pegawai Republik Indonesia Universitas Brawijaya (KPRI UB). Berdasarkan tinjauan PIECES terhadap sistem informasi Swalayan KPRI UB saat ini, dapat disimpulkan bahwa aktivitas pemeriksaan masih dilakukan secara manual dan kurang efisien. Dari hal tersebut, dirancanglah sebuah aplikasi Mobile Business (M-Business) yang dapat digunakan oleh supplier untuk mengetahui jumlah barang yang dipasoknya dari lokasi manapun. Tahapan yang digunakan untuk membuat aplikasi ini adalah model proses pengembangan prototipe (software prototyping) yang dikemukakan oleh Sommerville (2006). Hasil penelitian ini adalah 3 prototipe aplikasi yaitu aplikasi web, Java Mobile, dan SMS Gateway. Aplikasi web dapat digunakan untuk meng-upload data jumlah barang ke internet, aplikasi Java Mobile dapat digunakan oleh supplier untuk mengambil data jumlah barang dari internet, sedangkan aplikasi SMS Gateway memiliki fungsi mengirimkan data jumlah barang yang sudah mencapai atau kurang dari titik minimal ke supplier yang bersangkutan. Dari hasil pengujian terhadap prototipe ini, dapat diketahui bahwa ada antusiasme dari supplier dalam memanfaatkan aplikasi Java Mobile. Untuk SMS peringatan terbanyak terkirim ke supplier dengan nama Panahmas E.D. (Unilever) PT.*

**Kata kunci:** *Swalayan, Supplier, M-Business, Java Mobile, SMS Gateway*

#### **1. Pendahuluan**

*Supplier* menjadi salah satu komponen *supply chain* yang harus diperhatikan untuk mencapai *supply chain management yang efektif.* Apabila *supplier* tidak dapat menyediakan bahan baku sesuai dengan kebutuhan perusahaan, maka dapat dipastikan jadwal aktivitas dari perusahaan akan terganggu.

Swalayan KPRI UB adalah salah satu perusahaan ritel dengan format *supermarket* yang terletak di kota Malang. Hampir setiap hari selalu ada *supplier* yang berkunjung ke swalayan ini dengan salah satu aktivitas yang dilakukannya adalah pemeriksaan jumlah stok barang yang pasokan. Jika *supplier* mendapati jumlah stok barang yang dipasoknya sudah mencapai titik minimal atau bahkan habis, maka akan dilakukan pemesanan. Data pemesanan berdasarkan pemeriksaan jumlah stok barang yang dilakukan oleh *supplier* dapat dilihat pada Gambar 1.

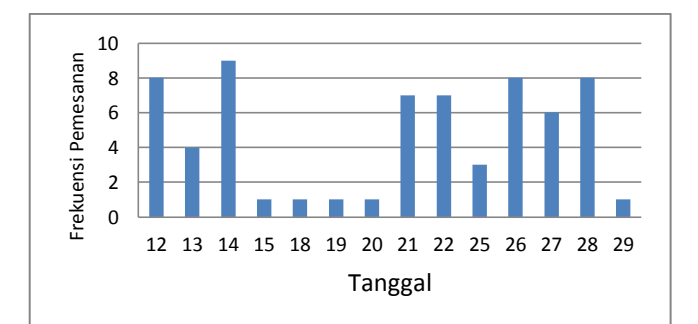

**Gambar 1** Data Pemesanan Berdasarkan Pemeriksaan *Supplier* Bulan November 2013

Berdasarkan observasi yang dilakukan terhadap sistem informasi yang ada di Swalayan KPRI UB saat ini, perlu diadakan sebuah alternatif untuk mempermudah dan mempercepat pemeriksaan jumlah barang yang dilakukan oleh *supplier*. Tinjauan PIECES (*Performance – Information – Economic – Control – Efficiency – Service*) terhadap sistem tersebut dapat dilihat pada tabel 1. Salah satu alternatif untuk mempermudah *supplier* agar dapat mengetahui jumlah stok barang di Swalayan KPRI UB adalah dengan sebuah aplikasi *mobile business (m-business)* yang menyajikan data jumlah stok barang dan dapat diakses lewat perangkat *mobile*. *M-Business* adalah aplikasi infrastruktur yang dibutuhkan untuk mengelola segala sesuatu yang berhubungan dengan bisnis dan penjualan informasi, jasa, dan komoditi dengan menggunakan perangkat mobile dengan menggunakan perangkat *mobile* (Kalakota dan Robinson, 2002 dalam Kim, 2002). *Supplier* dan *buyer* membutuhkan informasi stok barang di mana aplikasi *mbusiness* akan memberikan nilai lebih berupa kemudahan dan kecepatan akses informasi tersebut. Nilai lebih tersebut akan semakin besar jika aplikasi *m-business* diterapkan di sektor distribusi ritel (Mardiono, 2006).

Sedangkan untuk mempercepat penyampaian informasi jumlah stok barang yang sudah mencapai titik minimal, dapat melalui SMS *(Short Message Service)* yang membutuhkan aplikasi berbasis SMS *Gateway*. SMS *Gateway*  merupakan pintu gerbang bagi penyebaran informasi dengan menggunakan SMS *(Short Massage Service)*. Pengguna dapat menyebarkan pesan ke banyak nomor secara otomatis dan cepat yang langsung terhubung dengan *database* nomor *handphone*, tanpa harus mengetik ratusan nomor dan pesan pada *handphone*, karena semua nomor akan diambil secara otomatis dari *database* tersebut (Tarigan, 2012 dalam Zoni, 2013).

## **2. Metode Penelitian**

Metode penelitian yang digunakan dalam penelitian ini adalah *software prototyping*, yaitu salah satu pendekatan dalam rekayasa perangkat lunak yang secara langsung mendemonstrasikan bagaimana sebuah perangkat lunak atau komponen-komponen perangkat lunak akan bekerja dalam lingkungannya sebelum tahapan konstruksi aktual dilakukan.

| No.            | Jenis Tinjauan | Hasil Tinjauan terhadap Sistem Saat Ini                                                                                                    |
|----------------|----------------|----------------------------------------------------------------------------------------------------|
| 1              | Performance    | Sistem informasi yang ada saat ini tidak memungkinkan pengiriman<br>informasi barang yang sudah mencapai titik minimal ke <i>supplier</i> secara<br>otomatis, sehingga ada tenggang waktu yang signifikan dalam hal<br>penyampaian informasi dari saat jumlah barang mencapai titik minimal<br>hingga supplier datang ke Swalayan KPRI UB untuk memeriksa jumlah stok<br>barang yang dipasoknya.               |
| 2              | Information    | Sistem informasi yang ada saat ini belum dapat menyajikan informasi yang<br>mudah diakses oleh <i>supplier</i> di lokasi manapun yang terkait dengan jumlah<br>stok barang saat ini. Oleh karena itu, supplier tidak dapat segera membuat<br>keputusan mengenai barang yang dipasoknya ke Swalayan KPRI UB.                                                                                                    |
| 3              | Economy        | Supplier masih belum dapat mengetahui jumlah barang yang sudah<br>mencapai titik minimal dengan cepat, sehingga <i>supplier</i> belum dapat<br>memberikan respons dengan segera jika ada barang yang sudah mencapai<br>titik minimal. Oleh karena itu, Swalayan KPRI UB dapat mengalami<br>kerugian disebabkan kekurangan jumlah barang dan tidak segera ditanggapi<br>oleh supplier barang yang bersangkutan. |
| $\overline{4}$ | Control        | Pemeriksaan jumlah stok barang yang dilakukan oleh supplier secara<br>manual masih rentan terhadap kesalahan, di mana pemeriksaan jumlah<br>barang yang dilakukan terhadap barang yang di display belum mencakup<br>jumlah barang yang ada di gudang.                                                                                                    |
| 5              | Efficiency     | Penyampaian informasi jumlah stok barang ke supplier masih kurang efisien<br>karena untuk mengetahui informasi tersebut supplier masih harus datang ke<br>Swalayan KPRI UB.                                                                                                    |
| 6              | Service        | Untuk mengakses dan memperoleh informasi dari sistem informasi yang ada<br>saat ini, supplier masih harus menggunakan program yang ada di komputer<br>dalam jaringan Swalayan KPRI UB. Hal ini berarti informasi belum dapat<br>diperoleh supplier dari jarak jauh (remote).                                                                                                    |

**Tabel 1** Tinjauan PIECES Terhadap Sistem yang Sedang Berjalan

### **3. Analisis dan Perancangan Sistem**

Tahap-tahap pengembangan prototipe Sommerville (2006) adalah sebagai berikut:

- 1. Menetapkan tujuan prototipe Tahap ini meliputi identifikasi masalah, penetapan batasan atau ruang lingkup prototipe dan penetapan tujuan.
- 2. Mendefinisikan fungsi prototipe Tahap ini meliputi aktivitas analisis yang mencakup pembuatan daftar kebutuhan, pembuatan model data dan proses, dan penentuan strategi pengembangan.
- 3. Mengembangkan prototipe Tahap ini meliputi aktivitas desain dan implementasi. Desain yang dibuat adalah desain *database, user interface,* dan algoritma. Pada aktivitas implementasi, dilakukan pembuatan aplikasi sesuai dengan desain yang sudah dirancang sebelumnya.
- 4. Mengevaluasi prototipe Evaluasi prototipe yang akan dilakukan ditinjau dari tiga segi yaitu: verifikasi, validasi, dan uji prototipe.

# **3.1 Penetapan Tujuan**

### **3.1.1** *Identifikasi Masalah*

Identifikasi masalah pada penelitian ini adalah:

- 1. *Supplier* harus datang ke Swalayan KPRI UB jika ingin mengetahui jumlah stok barang yang dipasoknya.
- 2. Informasi jumlah stok barang yang sudah mencapai titik minimal tidak segera sampai ke *supplier*.
- 3. Swalayan KPRI UB belum memanfaatkan teknologi informasi untuk mempercepat dan mempermudah penyampaian informasi jumlah stok barang ke *supplier*.

# **3.1.2** *Batasan*

Batasan pada penelitian ini adalah:

- 1. Aplikasi yang dibuat hanya sebatas prototipe.
- 2. *Database,* aplikasi *mobile* dan SMS *Gateway* yang dibuat masing-masing berbasis MySQL, Java, dan Gammu.
- 3. Fungsi aplikasi *mobile* yang dibuat terbatas pada pemeriksaan jumlah barang yang dilakukan oleh *supplier.*

# **3.1.3** *Tujuan*

Tujuan pada penelitian ini adalah:

- 1. Merancang aplikasi *web* untuk meng*upload* data jumlah barang ke internet dan menyimpannya dalam *database* yang ada di *web server*.
- 2. Merancang aplikasi Java *Mobile* untuk mengambil data jumlah barang dari *database* di *web server* melalui perangkat *mobile* dengan koneksi internet.
- 3. Merancang aplikasi SMS *Gateway* untuk mengirimkan informasi jumlah barang yang sudah mencapai titik minimal ke *supplier* yang bersangkutan*.*
- 4. Melakukan pengujian aplikasi *m-business* pada *supplier* dari Swalayan KPRI UB.

# **3.2 Analisis**

# **3.2.1** *Daftar Kebutuhan*

Pada tahap ini, akan dilakukan pengidentifikasian dan pendeskripsian seluruh kebutuhan sistem yang dituangkan dalam bentuk *System Requirement Checklist* (SRC). Kebutuhan sistem adalah karakteristik atau fitur yang harus disertakan di dalam sebuah sistem informasi untuk memenuhi kebutuhan bisnis dan dapat diterima oleh pengguna. SRC dapat dilihat pada tabel 2.

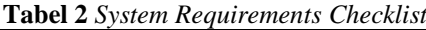

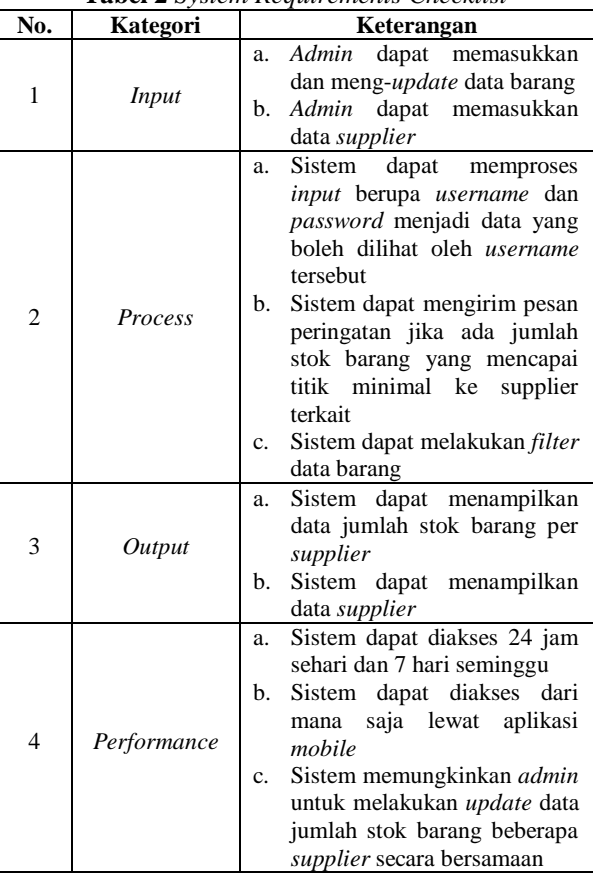

**Tabel 2** *System Requirements Checklist* (lanjutan)

| No. | Kategori | Keterangan                                                                                                    |
|-----|----------|----------------------------------------------------------------------------------------------------|
| 5   | Control  | Sistem menyediakan fasilitas<br>a.<br>keamanan berupa login untuk<br><i>admin</i> dan <i>supplier</i><br>Supplier hanya dapat melihat<br>b.<br>informasi<br>barang<br>yang<br>dipasoknya saja<br>Data di sistem hanya dapat<br>dihapus,<br>ditambah.<br>dan<br>diubah oleh <i>admin</i> |

#### **3.2.2** *Pemodelan Data dan Proses*

Untuk membuat model data digunakan *Data Flow Diagram* (DFD). DFD merupakan model analisis terstruktur yang menunjukkan *inputs,* proses-proses, penyimpanan, dan *outputs* dari sebuah sistem (Satzinger, Jackson, dan Burd, 2010). DFD konteks menggambarkan ruang lingkup suatu sistem, sedangkan DFD 0 menunjukkan tentang fungsi-fungsi utama atau proses yang ada, aliran data, dan entitas luar suatu sistem. Sedangkan untuk model proses digambarkan dalam *Function Hierarchy Diagram* (FHD). FHD menggambarkan kebutuhan fungsional dalam bentuk hierarki dan pengelompokannya berdasar fungsi yang akan dibuat (Lounsberry, dkk., 1999). DFD konteks, DFD 0, dan FHD dapat dilihat pada Gambar 2, Gambar 3, dan Gambar 4.

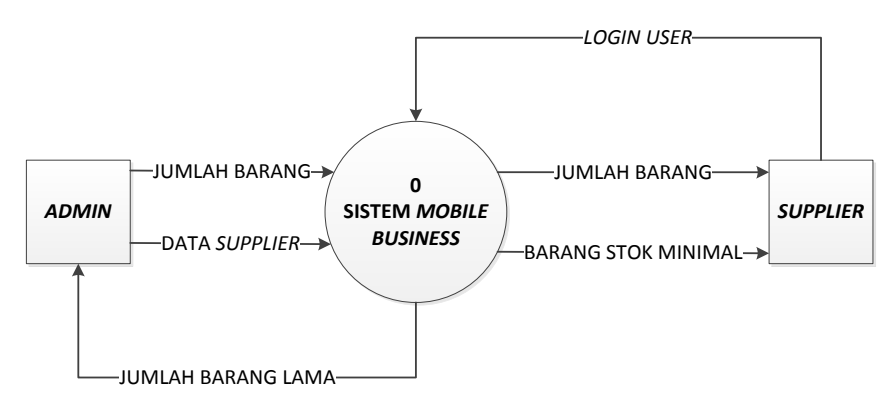

**Gambar 2** DFD Konteks Aplikasi *M-Business*

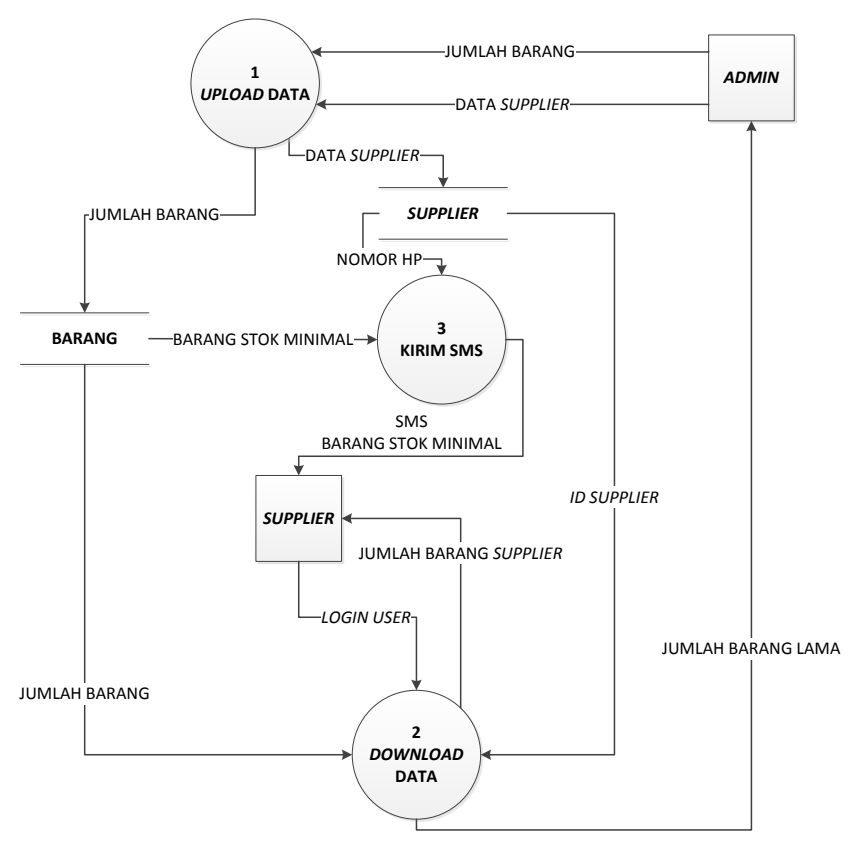

**Gambar 3** DFD 0 Aplikasi *M-Business*

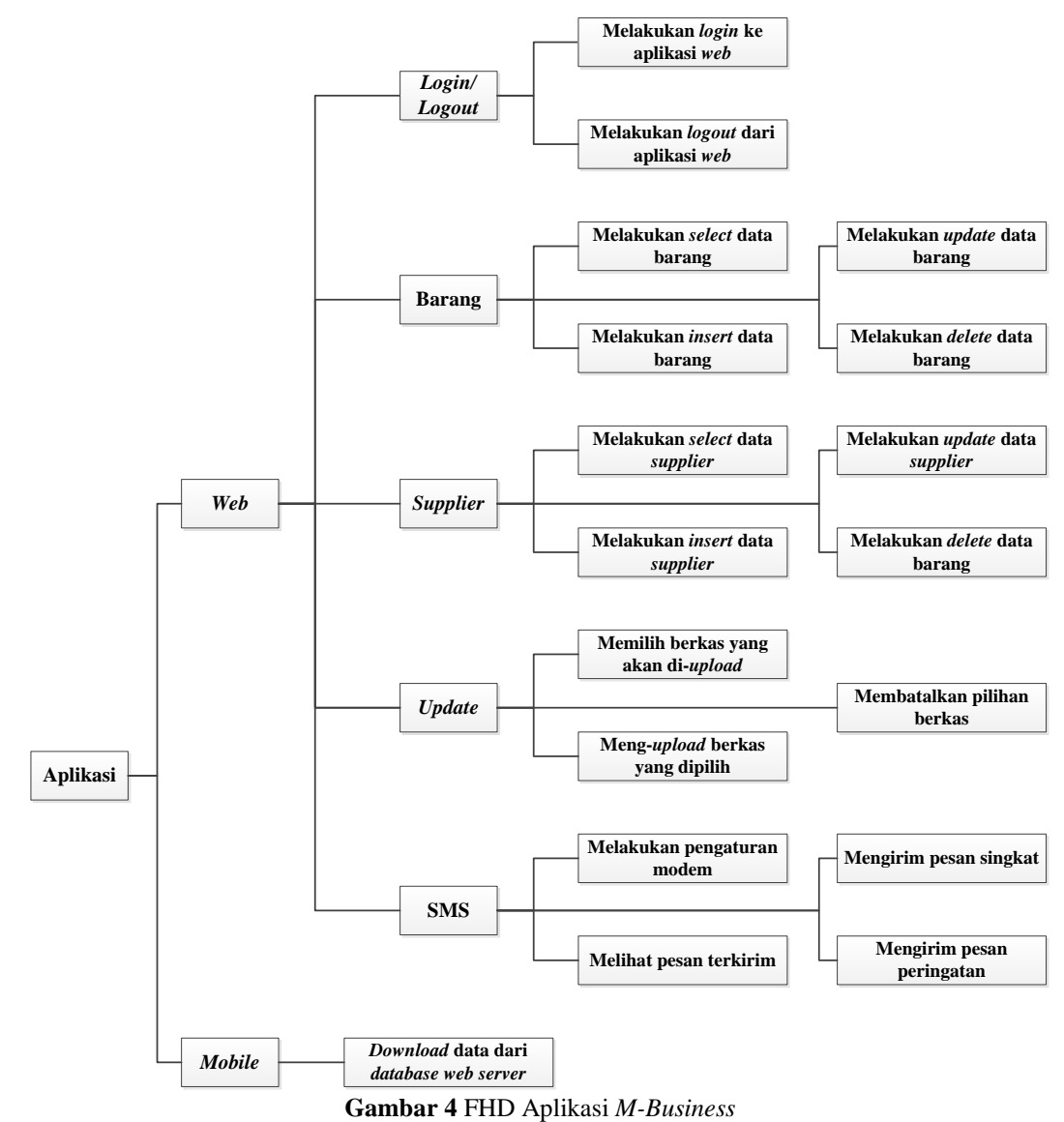

#### **3.2.3** *Strategi Pengembangan*

Strategi pengembangan menentukan kebutuhan untuk sistem baru yang mencakup kebutuhan *software, hardware,* dan *hosting*  untuk *web*. Spesifikasi *software, hosting,* dan *hardware* dapat dilihat pada tabel 3 dan 4.

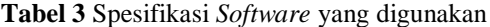

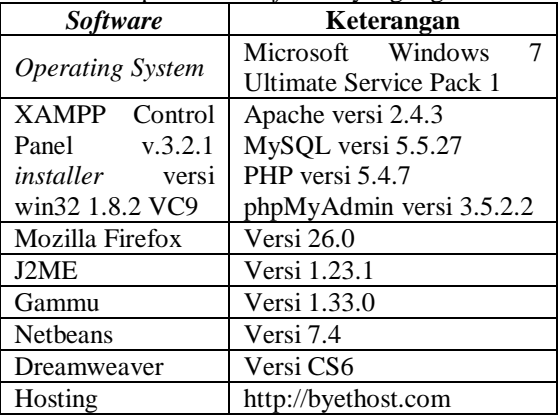

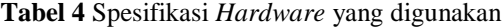

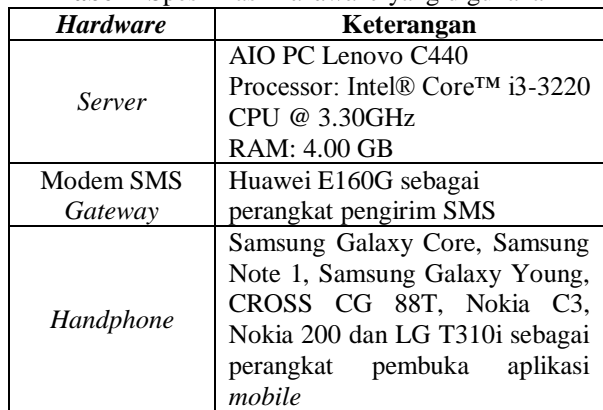

#### **3.3 Desain**

#### **3.3.1** *Desain Database*

Desain *database* meliputi desain logis dan desain fisik. Desain logis menggunakan *Entity Relationship Diagram* (ERD). ERD adalah

model yang menunjukkan hubungan dan interaksi logis di antara entitas sistem (Shelly dan Rosenblatt, 2012). Desain fisik merupakan bentuk aktualisasi dari desain logis*.* Pada tahap ini akan dilakukan pembuatan rancangan tabel berdasarkan ERD. ERD dapat dilihat pada Gambar 5, sedangkan rancangan tabel *database*  dapat dilihat pada Tabel 5 dan Tabel 6.

#### **3.3.2** *Desain User Interface*

Desain *user interface* merupakan pembuatan tampilan aplikasi yang nantinya akan digunakan oleh *admin* dan *supplier*  sebagai pengguna. Desain *user interface* (UI) dibagi menjadi dua yaitu desain UI untuk aplikasi *web* (Gambar 6) dan desain UI untuk aplikasi *mobile* (Gambar 7)*.*

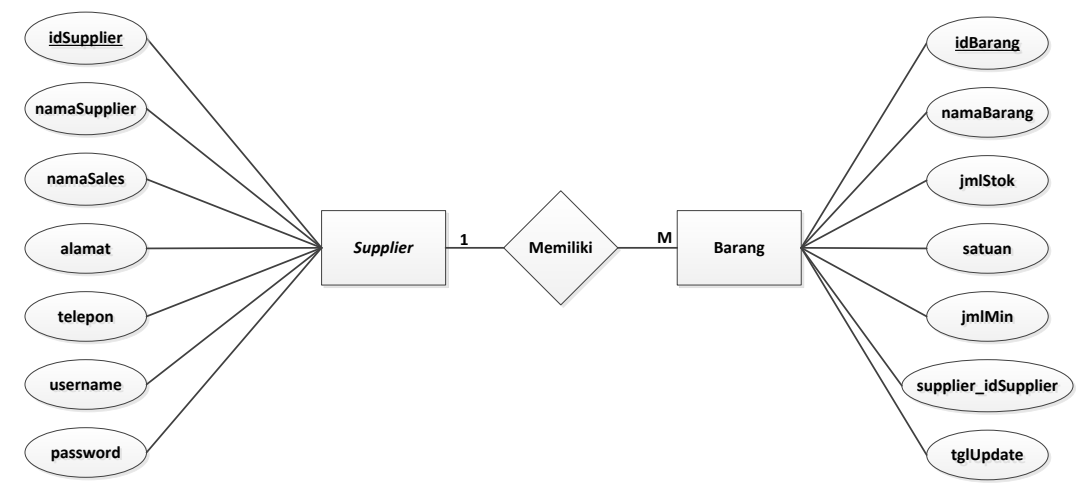

**Gambar 5** ERD Aplikasi *M-Business*

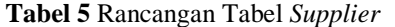

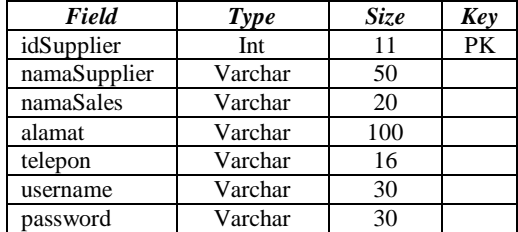

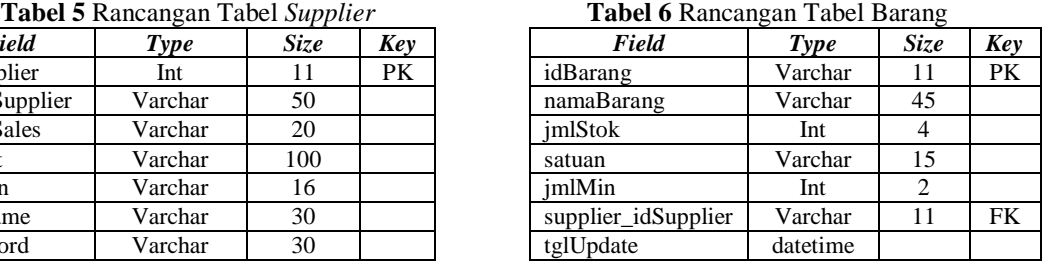

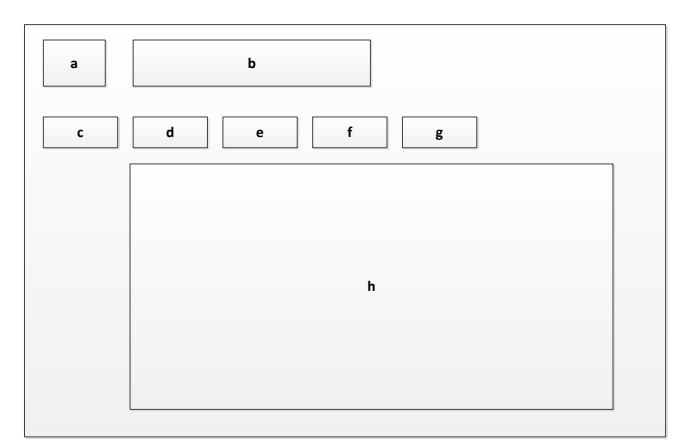

**a b c d e f g i h j k f g i j l m n o p (1) (2) (3) (4)**

**Gambar 6** Desain UI Aplikasi *Web* **Gambar 7** Desain UI Aplikasi *Mobile*

Keterangan Gambar 6 adalah sebagai berikut:<br>go d. Tombol "Barang" g. Tombol "SMS"

- a. Logo d. Tombol "Barang" g. Tombol "SMS"
- 
- c. Tombol "Login" f. Tombol "Update"
- b. Judul Aplikasi e. Tombol "Supplier" h. Tampilan data
- 
- 

Gambar 7 (1) merupakan tampilan menu utama, Gambar 7 (2) merupakan tampilan menu ubah preferensi, Gambar 7 (3) merupakan tampilan menu ambil data, dan Gambar 7 (4) merupakan tampilan data. Keterangan Gambar 7 adalah sebagai berikut:

k. Tombol "Simpan"

n. Tampilan data barang

terakhir

- a. Tombol menu "Ambil i. Kolom isian filter nama Data" barang i. Tombol "Kembali"
- b. Tombol menu "Ubah Preferensi"
- c. Tombol "keluar"
- d. Tombol "Pilih" l. Tombol "Ambil Data" m. Tampilan data *update*
- e. Kolom isian alamat
- f. Kolom isian *username*
- g. Kolom isian *password*
- h. Kolom isian jumlah p. Tombol "Menu" o. Tombol "Sebelumnya"
- data/halaman

#### **3.3.3** *Desain Algoritma*

Algoritma adalah otak dari *software*, yang melukiskan langkah demi langkah yang harus dilakukan untuk mencapai tujuan. Berikut contoh desain algoritma dalam bentuk *pseudocode* berdasarkan fungsi yang sudah dijabarkan pada FHD aplikasi *m-business:*

1. Algoritma *login/logout*

Mengatur tampilan grafis *interface* untuk *form login*

Jika tombol *login* ditekan maka

*Form login* muncul

Jika *username* dan *password* benar maka

Tombol menu barang muncul Tombol menu *supplier* muncul

- Tombol menu *update* muncul
- Tombol menu SMS muncul
- Jika tidak

Tulis *error:* salah *username/password*

2. Algoritma barang

Mengatur tampilan grafis *interface* untuk tabel barang

Mendaftar nama dan id *supplier*

- Untuk nama *supplier* yang ditampilkan Tampilkan id barang
	- Tampilkan nama barang
	- Tampilkan stok
	- Tampilkan satuan
	- Tampilkan jumlah minimal
	- Tampilkan tombol edit dan hapus
- Jika tombol edit ditekan maka
- Muncul tombol simpan dan batal
- Tampilan baris menjadi dapat diedit Jika tombol hapus ditekan maka

Muncul peringatan penghapusan data barang

#### **3.4 Implementasi**

#### **3.4.1** *Pembuatan Database dan Tabel*

Pada tahap ini, akan dibuat *database* yang akan digunakan untuk aplikasi *m-business* yang terdiri dari pembuatan *database,* pembuatan tabel sesuai rancangan tabel, dan pembuatan tabel untuk aplikasi SMS *Gateway.* Langkahlangkah dalam pembuatan *database* adalah sebagai berikut:

- 1. *Install software* XAMPP (versi 1.8.2)
- 2. Aktifkan Apache dan MySQL pada XAMPP *Control Panel*
- 3. Buka jendela *browser*
- 4. Pada *address bar* ketikkan http://localhost/phpmyadmin/
- 5. Pada isian "Buat basis data", ketik nama *database* yang akan dibuat.
- 6. Klik "Buat"

Langkah-langkah dalam pembuatan tabel sesuai dengan rancangan tabel adalah sebagai berikut:

- 1. Masuk ke *database* yang sudah dibuat
- 2. Isi nama tabel pada bagian "Buat tabel", sesuai dengan entitas dan jumlah kolom sesuai dengan jumlah *field* yang ada, klik tombol "kirim"
- 3. Isikan kolom nama dengan nama tiap *field*  beserta jenis dan panjang/nilai dari tiap *field*. Untuk *field* yang menjadi *primary key* (PK)*,* isikan kolom indeks menjadi "PRIMARY", klik tombol simpan
- 4. Untuk menyetel *field* yang menjadi *foreign key* (FK)*,* masuk ke struktur tabel yang memiliki *field* sebagai FK lalu klik tampilan relasi. Ubah relasi internal dari *field* FK menjadi terhubung ke PK di tabel lain. klik tombol simpan

Pembuatan tabel untuk aplikasi SMS *Gateway* menggunakan *software* Gammu adalah sebagai berikut:

- 1. *Download* Gammu dari <http://wammu.eu/download/gammu/1.33.0/> kemudian ekstrak *file* yang ada di dalamnya
- 2. Impor berkas SQL yang bernama "mysqltable" ke dalam *database* yang sudah dibuat
- 3. Tabel-tabel untuk aplikasi SMS *Gateway*  sudah terpasang

#### **3.4.2** *Pembuatan User Interface*

Pembuatan *user interface* dibagi menjadi pembuatan *user interface* untuk aplikasi *web*  dan pembuatan *user interface* untuk aplikasi *mobile*. Pembuatan ini didasarkan pada desain yang telah dibuat pada tahap sebelumnya*.*

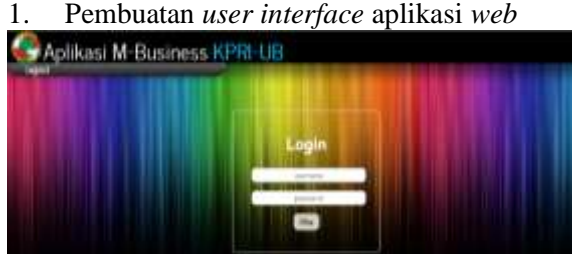

**Gambar 8** Tampilan Halaman *Login*

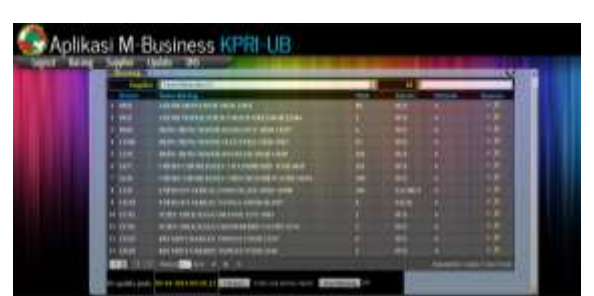

**Gambar 9** Tampilan Menu Barang

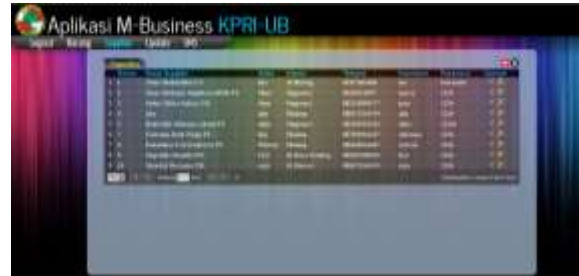

**Gambar 10** Tampilan Menu *Supplier*

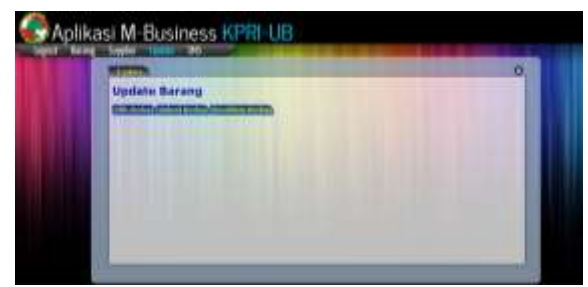

**Gambar 11** Tampilan Menu *Update* Data Barang

- 2. Pembuatan *user interface* aplikasi *mobile User interface* aplikasi Java *mobile* dapat dilihat pada Gambar 13. Keterangan Gambar 13:
- (1) Tampilan menu utama
- (2) Tampilan menu ubah preferensi
- (3) Tampilan menu ambil data
- (4) Tampilan data

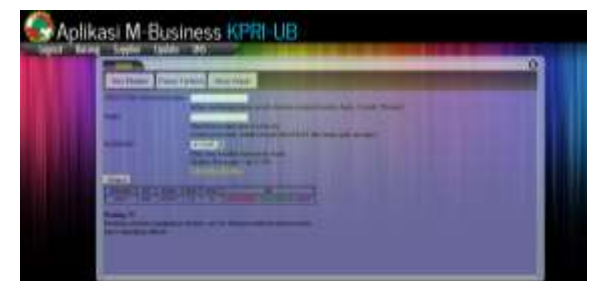

**Gambar 12** Tampilan Menu SMS

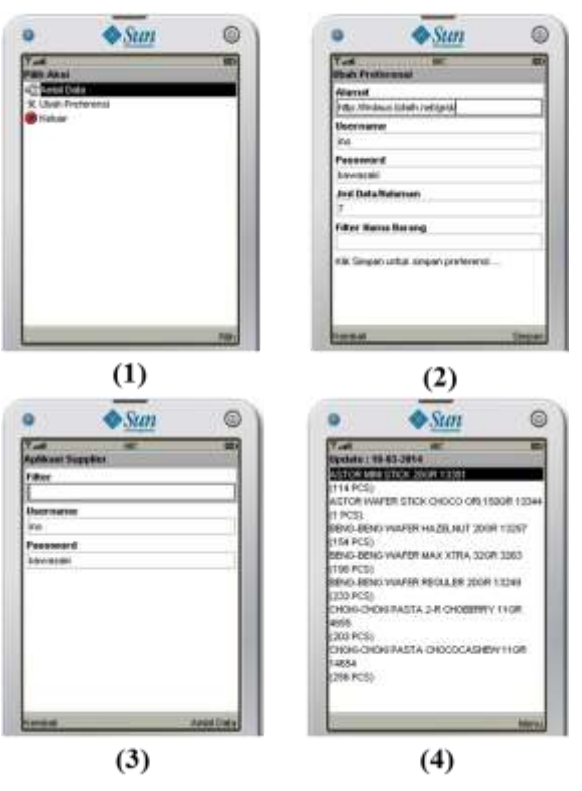

**Gambar 13** Tampilan Aplikasi Java *Mobile*

# **3.4.3** *Pembuatan Kode Program*

Berikut contoh penggalan kode program yang berasal dari algoritma pada langkah desain.

1. Kode program fungsi *login/logout* (dibuat menggunakan Dreamweaver)

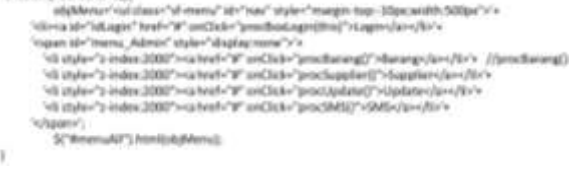

2. Kode program fungsi SMS (dibuat menggunakan PHPMyAdmin)

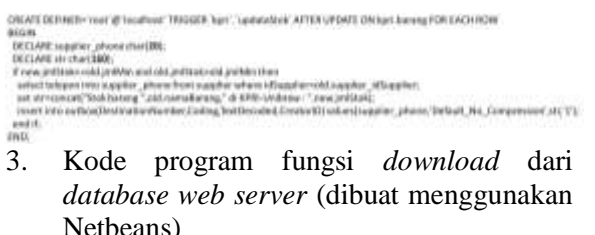

Net alanges "barang, data photographenes" + alamame + "Rossiaved»" + part + "Ritherbeange" + Rhetbeang hi = | HigGannetteri/Conventuraperi/afi  $\begin{array}{ll} \text{F}(low2|2|1|n1|) \\ \text{with} \{low2|2|1n1\}\\ \text{with} \{low-regular, long, significantly, \end{array}, \begin{array}{ll} \text{J}(\text{poly1}|2|1|21) \\ \text{J}(\text{poly1}|21) \\ \text{J}(\text{poly2}|21) \\ \text{J}(\text{poly1}|21) \\ \text{J}(\text{poly2}|21) \\ \text{J}(\text{poly2}|21) \\ \text{J}(\text{poly2}|21) \\ \text{J}(\text{poly2}|21) \\ \text{J}(\text{poly2}|21) \\ \text{J}(\text{poly2}|21$ 

 $\begin{array}{l} \mbox{label} \\ \mbox{label} \mathcal{D}_{\mathcal{A}} \end{array}$ 

Berdasarkan studi lapangan yang dilakukan, didapati beberapa *supplier* yang membutuhkan kemudahan dalam memeriksa jumlah barang di Swalayan KPRI UB yang memiliki perangkat *mobile* dengan sistem operasi Android. Untuk memenuhi kebutuhan tersebut, maka dilakukan pembuatan aplikasi *mbusiness* untuk sistem operasi Android dengan cara mengubah aplikasi Java *mobile* menjadi aplikasi Android. Berikut cara mengubah aplikasi Java *mobile* menjadi aplikasi Android: 1. Buka

- [http://www.netmite.com/android/srv/2.0/ge](http://www.netmite.com/android/srv/2.0/getapk.php) [tapk.php](http://www.netmite.com/android/srv/2.0/getapk.php)
- 2. Pilih opsi 2 di mana pengembang aplikasi harus meng-*upload* program Java *mobile*  (dibuat menggunakan Netbeans) yang sudah dibuat. Pilih *file* MIDP dan JAR yang sudah dibuat.
- 3. Klik tombol "Get APK", aplikasi Android sudah jadi.

Setelah aplikasi *web* selesai dibuat, langkah selanjutnya adalah meng-*hosting-*kan *web* tersebut.

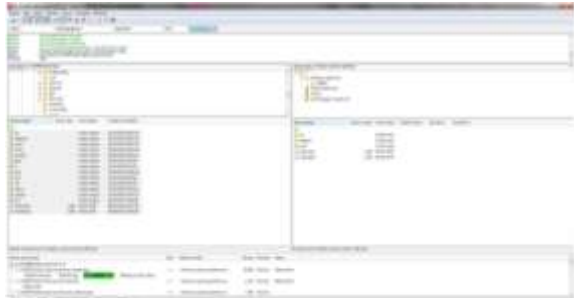

**Gambar 14** Proses *Upload* Aplikasi *Web*

# **3.5 Pengujian**

# **3.5.1** *Uji Verifikasi*

Uji verifikasi dilakukan untuk mengetahui apakah prototipe aplikasi yang telah dibuat telah sesuai dengan spesifikasi desain. Pengujian meliputi fitur aplikasi, integritas data, *database*, dan *link*. Berikut ini adalah beberapa proses yang dilalui pada tahap uji verifikasi:

1. Fitur aplikasi

Fitur-fitur dalam aplikasi, baik aplikasi *web* maupun aplikasi *mobile,* diperiksa apakah dapat berfungsi dengan baik. Fitur berkaitan dengan aplikasi yang digunakan oleh *user,* yaitu fitur *login*, fitur manipulasi data *supplier*, fitur *insert* dan *update* data barang, fitur kirim SMS, dan fitur *download* data. Berdasarkan hasil pengujian, masing-masing fitur tersebut dapat menjalankan prosesnya dengan baik.

2. Integritas data

Integritas data pada aplikasi diperiksa apakah data yang dimasukkan ke dalam aplikasi *web* sudah sesuai dengan data yang di-*download* pada aplikasi *mobile.*  Berdasarkan hasil pengujian, aplikasi yang dibuat sudah memiliki integritas data yang baik.

3. *Database*

Pemeriksaan ini bertujuan untuk mengetahui apakah *database* yang dibuat sudah dapat menampung data-data dari berbagai fitur aplikasi. Setelah dilakukan pengujian, *database* yang telah dibuat dapat melakukan penyimpanan data dengan baik.

4. *Link*

Dalam perancangan aplikasi *web* dan *mobile, link* merupakan hubungan antara tombol aplikasi dengan tampilan yang akan dimunculkan. Pengujian ini dilakukan dengan cara memeriksa masing-masing tombol yang ada pada aplikasi *web* seperti tombol *login,* barang, *supplier, update,* dan SMS. Setelah dilakukan pengujian, tombol pada aplikasi *web* dapat berjalan dengan baik. Sedangkan untuk aplikasi *mobile,*  tombol seperti ambil data, ubah preferensi, dan keluar dapat menjalankan fungsinya dengan baik pula.

# **3.5.2** *Uji Validasi*

Uji validasi dilakukan untuk mengetahui apakah prototipe aplikasi *m-business* yang telah dibuat telah sesuai dengan keinginan pengguna yang tercantum di *system requirement checklist* (SRC). Maksud dari sesuai dengan keinginan adalah apakah prototipe aplikasi *m-business*  yang dibuat dapat memberikan informasi yang dibutuhkan oleh *supplier* yaitu mengenai

jumlah stok barang yang ada di Swalayan KPRI UB. Berdasarkan hasil pengujian dengan mencocokkan fungsi aplikasi yang dibuat dengan SRC, dapat disimpulkan bahwa aplikasi ini sudah memenuhi keinginan pengguna.

## **3.5.3** *Uji Prototipe*

Uji prototipe dilakukan untuk mengetahui apakah prototipe aplikasi *m-business* yang telah dibuat dapat mengatasi permasalahan yang ada. Berikut merupakan hasil uji prototipe:

1. Pemeriksaan lewat aplikasi *mobile*

Uji coba prototipe dilakukan dengan cara memasangkan aplikasi *mobile* yang sudah dibuat ke perangkat *mobile* yang dimiliki oleh *supplier.* Berdasarkan studi lapangan yang dilakukan, penulis mendapatkan tujuh *supplier* yang membutuhkan kemudahan dalam mendapatkan informasi jumlah stok barang di Swalayan KPRI UB. Uji coba ini dilakukan dari tanggal 3 Maret 2014 hingga 29 Maret 2014. Perbandingan jumlah pemeriksaan sebelum menggunakan aplikasi *m-business* per bulan dan setelah menggunakan aplikasi dapat dilihat pada tabel 7.

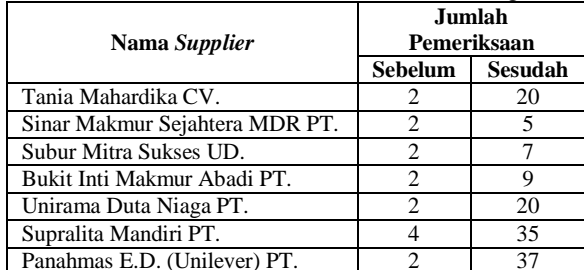

**Tabel 7** Jumlah Pemeriksaan Stok Barang

Berdasarkan Tabel 7 dapat diketahui bahwa pemeriksaan jumlah barang yang dilakukan oleh *supplier* mengalami peningkatan. Jumlah pemeriksaan sebelum menggunakan aplikasi didapatkan dari frekuensi kedatangan *supplier* ke swalayan KPRI per bulan, di mana frekuensi kedatangan yang paling tinggi adalah dari Panahmas E.D.(Unilever) PT. Sedangkan jumlah pemeriksaan setelah menggunakan aplikasi didapatkan dari jumlah *login* yang dilakukan dengan menggunakan aplikasi *m-business.* Dari Tabel 7, dapat ditangkap bahwa ada antusiasme dari *supplier* dalam menggunakan aplikasi *m-business* untuk mendapatkan informasi jumlah barang yang dipasoknya ke Swalayan KPRI UB.

## 2. SMS peringatan

Tabel 8 menyajikan data jumlah SMS peringatan yang muncul selama proses uji coba aplikasi. SMS ini berisi data barang yang jumlah stoknya sudah mencapai atau kurang dari jumlah minimal.

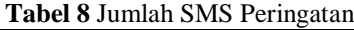

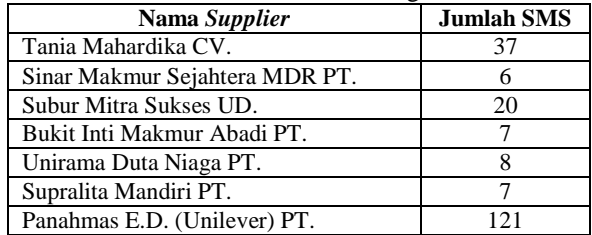

- Berdasarkan tabel 8, dapat diketahui bahwa jumlah SMS peringatan terbanyak adalah ke Panahmas E.D. (Unilever) PT. yang memasok barang berlabel Unilever di Swalayan KPRI UB. Hal ini disebabkan karena jumlah barang Unilever di Swalayan KPRI UB mencapai 1402 *item,*  yang mana semakin banyak jumlah *item*  barang yang dipasok maka semakin besar kemungkinan jumlah stok barang pasokan mencapai titik minimal.
- 3. Manfaat sistem baru

Tabel 9 menyajikan manfaat sistem baru (setelah ada aplikasi *m-business*) dari tinjauan PIECES. Jika dibandingkan dengan tinjauan PIECES pada tabel 1, dapat diketahui bahwa prototipe aplikasi *m-business* yang dibuat dapat memberikan kemudahan kepada *supplier* dalam mengakses informasi tentang jumlah barang di Swalayan KPRI UB secara cepat. Dengan adanya kelebihan yang terdapat pada sistem baru, diharapkan dapat memenuhi kebutuhan *supplier* dengan dijalankannya sistem tersebut

**Tabel 9** Manfaat Sistem Baru

| Pembanding         | <b>Sistem Baru</b>                                                                                                    |
|--------------------|----------------------------------------------------------------------------------------------------|
| Performance        | Dengan adanya fungsi pengiriman<br>SMS yang berisi pesan peringatan<br>jumlah barang yang mencapai titik<br>minimal, maka waktu penyampaian<br>informasi barang ke supplier lebih<br>cepat karena waktu yang dibutuhkan<br>adalah dari peng-update-an data<br>barang hingga diterimanya SMS oleh<br>supplier |
| <b>Information</b> | Dengan kemudahan<br>supplier<br>memeriksa jumlah barang yang<br>dipasoknya ke Swalayan KPRI UB<br>dari lokasi mana saja, maka supplier<br>dapat memperoleh informasi tentang<br>jumlah barang terkini dengan segera.                                                                                         |

**Tabel 9** Manfaat Sistem Baru (Lanjutan)

| Pembanding | <b>Sistem Baru</b>                                                                |
|------------|-----------------------------------------------------------------------------------|
|            | aplikasi<br>m-business<br>Prototipe                                               |
|            | memungkinkan<br>penyampaian                                                       |
|            | informasi jumlah barang yang sudah                                                |
|            | mencapai titik minimal dengan cepat.                                              |
| Economy    | Hal ini memungkinkan <i>supplier</i> untuk                                        |
|            | memberikan respons dengan cepat                                                   |
|            | sehingga kemungkinan Swalayan                                                     |
|            | kekurangan<br><b>KPRI</b><br>UB<br>barang                                         |
|            | menurun.                                                                          |
|            | Pemeriksaan jumlah barang<br>yang                                                 |
|            | dilakukan oleh <i>supplier</i> lewat aplikasi                                     |
|            | memungkinkan pencegahan<br>mobile                                                 |
|            | kesalahan terkait jumlah barang yang                                              |
| Control    | dipasoknya karena data yang diterima                                              |
|            | oleh supplier lewat aplikasi mobile                                               |
|            | sudah mencakup data jumlah barang                                                 |
|            | yang di <i>display</i> dan yang ada di                                            |
|            | gudang                                                                            |
|            | Dengan prototipe aplikasi m-business,                                             |
|            | usaha<br>dibutuhkan<br>yang<br>untuk                                              |
|            | menyampaikan<br>informasi<br>jumlah                                               |
| Efficiency | barang ke supplier berkurang karena                                               |
|            | supplier dapat mengetahui informasi                                               |
|            | tersebut lewat perangkat mobile yang                                              |
|            | dimilikinya.                                                                      |
|            | Aplikasi <i>mobile</i> yang<br>dibuat                                             |
|            | meningkatkan<br>diharapkan<br>dapat<br>fleksibilitas sistem untuk diakses dan     |
| Service    |                                                                                   |
|            | dimanfaatkan karena dengan aplikasi<br>ini, <i>supplier</i> dapat memperoleh data |
|            | jumlah barang yang dipasoknya dari                                                |
|            | jarak jauh <i>(remote)</i> .                                                      |
|            |                                                                                   |

#### **4. Kesimpulan**

Kesimpulan yang dapat diambil dari perancangan prototipe aplikasi *m-business*  Swalayan KPRI UB, yaitu:

- 1. Dari hasil analisis dan perancangan sistem, telah dirancang dan dibuat suatu aplikasi *web* yang dapat digunakan untuk meng*upload* data jumlah stok barang dan menyimpannya di *database* yang berada di *web server*. Data jumlah stok barang dapat terdokumentasi dan terorganisir dengan baik dalam sistem *web server database* dan dapat diakses lewat koneksi internet oleh *supplier*.
- 2. Aplikasi *mobile* berbasis Java telah dirancang dan dibuat dengan tujuan untuk membantu *supplier* dalam aktivitas pemeriksaan jumlah stok barang yang dipasoknya ke Swalayan KPRI UB. Aplikasi tersebut menyediakan informasi mengenai data jumlah barang yang dipasok oleh *supplier* dan dapat digunakan dari mana saja lewat koneksi internet.
- 3. Aplikasi SMS *Gateway* telah dirancang dan dibuat untuk mengirimkan pesan peringatan kepada *supplier* jika ada *input*

data barang yang jumlahnya sudah mencapai atau kurang dari titik minimal. Dengan aplikasi ini, *supplier* dapat mengetahui dengan cepat barang yang butuh segera dipasok.

- 4. Hasil pengujian pada prototipe aplikasi *mbusiness* adalah sebagai berikut:
	- a. Hasil dari uji verifikasi adalah seluruh fitur dari prototipe aplikasi dapat berjalan dengan baik.
	- b. Hasil dari uji validasi adalah prototipe aplikasi yang dibuat sudah sesuai dengan SRC yang sudah ditentukan.
	- c. Hasil dari uji prototipe yaitu adanya antusiasme dari *supplier* dalam menggunakan aplikasi *m-business* dan prototipe aplikasi yang dibuat dapat memudahkan *supplier* dalam aktivitas pemeriksaan jumlah stok barang.

## **Daftar Pustaka**

Kim, T. H. (2002). *Book Review from M-Business: The Race to Mobility*. http:/ [/www.](http://www.wcu.edu/20020127.pdf) [wcu.edu/20020127.](http://www.wcu.edu/20020127.pdf) pdf (diakses 13 Januari 2014).

Lounsberry, J., dkk. (1999). *Oracle University.*  United State of America: Oracle.

Mardiono, T. (2006). *Membangun Solusi Mobile Business dengan Java.* Jakarta: Elex Media Komputindo.

Satzinger, J., Jackson, R., dan Burd, S. (2010). *Systems Analysis & Design in A Changing World Fifth Edition.* (e-book) [http://longfiles.com/](http://longfiles.com/%20vtha3bakhuud/%201423902289.%20pdf.html) vtha3bakhuud/ [1423902289.](http://longfiles.com/%20vtha3bakhuud/%201423902289.%20pdf.html) pdf.html (diakses 17 Desember 2013).

Shelly, G. B. Dan Rosenblatt, H. J. (2012). *System Analysis and Design, Ninth Edition.* (ebook) [http://www.tecomputing.com/](http://www.tecomputing.com/%20downloads/book%20s/System%20Analysis%20%20and%20Design%209th%20Edition%20-%20%20Shelly%20Cashman.pdf) downloads/book [s/System%20Analysis%20](http://www.tecomputing.com/%20downloads/book%20s/System%20Analysis%20%20and%20Design%209th%20Edition%20-%20%20Shelly%20Cashman.pdf) [and%20Design%209th%20Edition%20-%20](http://www.tecomputing.com/%20downloads/book%20s/System%20Analysis%20%20and%20Design%209th%20Edition%20-%20%20Shelly%20Cashman.pdf) [Shelly%20Cashman.pdf](http://www.tecomputing.com/%20downloads/book%20s/System%20Analysis%20%20and%20Design%209th%20Edition%20-%20%20Shelly%20Cashman.pdf) (diakses 17 September 2013).

Sommerville, I. (2006). *Software Engineering Eight Edition*. (e-book) http://stst.elia.pub.ro /download/Software%20engineering%208th%2 0ed.pdf (diakses 9 Oktober 2013).

Zoni, F. (2013). *Costumer Relationship Management (CRM) Pada RSI Ibnu Sina Kabupaten Pasaman Barat Berbasis SMS Gateway.* (pdf) [http://upi-yptk.ac.id/ejournal/](http://upi-yptk.ac.id/ejournal/%20File_%20Jurnal/jurnal%25%2020skripsi%20sms%20%20gateway.pdf) File\_ Jurnal/jurnal% [20skripsi%20sms%20](http://upi-yptk.ac.id/ejournal/%20File_%20Jurnal/jurnal%25%2020skripsi%20sms%20%20gateway.pdf) [gateway.pdf](http://upi-yptk.ac.id/ejournal/%20File_%20Jurnal/jurnal%25%2020skripsi%20sms%20%20gateway.pdf) (diakses 31 Agustus 2013).